# **Configuring IKEv2 VRF aware SVTI**

## **Contents**

**Introduction Prerequisites Requirements** Components Used **Configure** Network Diagram Background Information **Configuration** Verify **Troubleshoot** Troubleshooting Commands Sample Debug Output **References** 

## **Introduction**

This document provides a configuration example to set up a Virtual Routing and Forwarding (VRF) aware Static Virtual Tunnel Interfaces (SVTI) between two Virtual Private Network (VPN) peers using Internet Key Exchange version 2 (IKEv2) protocol. This setup includes an IVRF of which the local subnet is part of and a Front Door VRF (FVRF) where tunnel establishment occurs.

## **Prerequisites**

### **Requirements**

Cisco recommends that you have knowledge of these topics :

- Basic knowledge of IOS CLI configuration
- Fundamental knowledge of IKEv2 and IPSEC

### **Components Used**

The information in this document is based on a Cisco IOS 2900 Series Router with Cisco IOS® Software Release 15.7.

The information in this document was created from the devices in a specific lab environment. All of the devices used in this document started with a cleared (default) configuration. If your network is in production, make sure that you understand the potential impact of any command.

## **Configure**

In this section, you are presented with the information to configure the features described in this document.

### **Network Diagram**

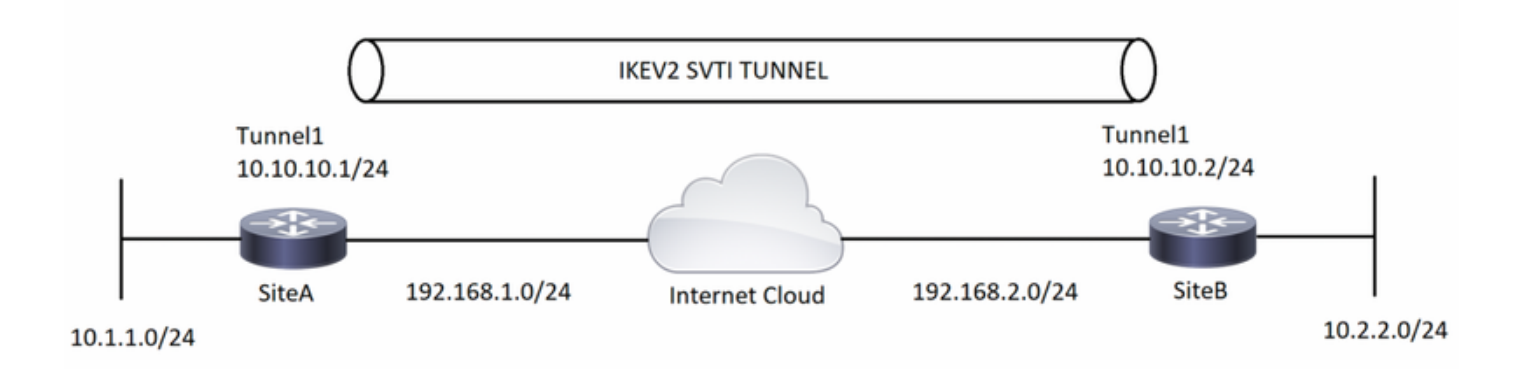

### **Background Information**

VRF aware tunnels are used to connect customer networks separated by other untrusted core networks, or core networks with different infrastructures. With this setup, any source and destination of a tunnel can be configured to belong to any VRF table.

On a tunnel interface, "vrf forwarding" command is used to place the tunnel interface in that particular routing table. With the "tunnel vrf" command, the router is instructed to use the specified VRF's routing table for the tunnel source and destination IP addresses.

In the example used for this document, the loopback interface VRF is like a LAN segment VRF. Packets entering through this interface are routed using this VRF. Packets exiting the tunnel are forwarded to this VRF.

The VRF configured on the tunnel using the "tunnel vrf" command is the transport VRF. It is the VRF that applies to the encapsulated payload and is used to look up the tunnel endpoints. This VRF is the same as the VRF associated with the physical interface over which the tunnel sends packets.

## **Configuration**

Step 1. Define VRF's. In this example, two VRF's are defined named "local" and "internet" respectively for LAN and WAN interfaces.

**SiteA :**

```
! —— Defining vrf
```

```
vrf definition internet
 rd 2:2
  address-family ipv4
  exit-address-family
vrf definition local
  rd 1:1
  address-family ipv4
  exit-address-family
```
**SiteB :**

**! —— Defining vrf**

```
vrf definition internet
 rd 2:2
 address-family ipv4
 exit-address-family
vrf definition local
 rd 1:1
 address-family ipv4
 exit-address-family
```
Step 2. Configure the parameters required to bring up an IKEv2 tunnel, starting with the creation of the IKEv2 proposal and keyring. Then, the IKEv2 profile is configured where the crypto keyring is called and to conclude with the crypto configuration, configure IPSEC profile includes the IPSEC transform-set and IKEv2 profile.

**SiteA :**

#### **! —— IKEv2 Proposal**

```
crypto ikev2 proposal prop-1
 encryption aes-cbc-256
 integrity sha512
 group 5
```
#### **! --- IKEv2 Policy**

crypto ikev2 policy policy-1 match fvrf internet match address local 192.168.1.1 proposal prop-1 **! —— IKEv2 Keyring**

crypto ikev2 keyring keyring-1 peer ANY address 0.0.0.0 0.0.0.0 pre-shared-key cisco123

#### **! —— IKEv2 Profile**

crypto ikev2 profile IKEv2-Profile-1 match fvrf internet match identity remote address 0.0.0.0 authentication remote pre-share authentication local pre-share keyring local keyring-1

#### **! —— IPSEC Transform set**

crypto ipsec transform-set transform-1 esp-aes 256 esp-sha-hmac mode transport

**! —— IPSEC Profile**

```
crypto ipsec profile IPSEC-Profile-1
 set transform-set transform-1
 set ikev2-profile IKEv2-Profile-1
```
#### **! —— IKEv2 Proposal**

crypto ikev2 proposal prop-1 encryption aes-cbc-256 integrity sha512 group 5

#### **! -- IKEv2 Policy**

crypto ikev2 policy policy-1 match fvrf internet match address local 192.168.2.1 proposal prop-1 **! —— IKEv2 Keyring**

crypto ikev2 keyring keyring-1 peer ANY address 0.0.0.0 0.0.0.0 pre-shared-key cisco123

#### **! —— IKEv2 Profile**

```
crypto ikev2 profile IKEv2-Profile-1
 match fvrf internet
 match identity remote address 0.0.0.0
 authentication remote pre-share
 authentication local pre-share
 keyring local keyring-1
```
#### **! —— IPSEC Transform set**

crypto ipsec transform-set transform-1 esp-aes 256 esp-sha-hmac mode transport

#### **! —— IPSEC Profile**

crypto ipsec profile IPSEC-Profile-1 set transform-set transform-1 set ikev2-profile IKEv2-Profile-1

Step 3. Configure the necessary interfaces. In this example, the loopback interface is part of "local" VRF and is acting as interesting traffic. The physical interface, part of "internet" VRF, is the WAN interface connected to ISP. The tunnel interface is to trigger the GRE encapsulation encrypted with IPSEC.

```
SiteA :
! —— Interface Configuration
interface Loopback1
 vrf forwarding local
 ip address 10.1.1.1 255.255.255.0
interface Tunnel1
 vrf forwarding local
 ip address 10.10.10.1 255.255.255.0
 tunnel source 192.168.1.1
 tunnel destination 192.168.2.1
 tunnel key 777
 tunnel vrf internet
 tunnel protection ipsec profile IPSEC-Profile-1
```
interface GigabitEthernet0/0

 vrf forwarding internet ip address 192.168.1.1 255.255.255.0

#### **SiteB :**

#### **! —— Interface Configuration**

```
interface Loopback1
 vrf forwarding local
 ip address 10.2.2.2 255.255.255.0
```

```
interface Tunnel1
 vrf forwarding local
 ip address 10.10.10.2 255.255.255.0
  tunnel source 192.168.2.1
 tunnel destination 192.168.1.1
 tunnel key 777
 tunnel vrf internet
 tunnel protection ipsec profile IPSEC-Profile-1
```
interface GigabitEthernet0/0 vrf forwarding internet ip address 192.168.2.1 255.255.255.0

Step 4: Configure the VRF specific routes. In this setup, a route in "internet" VRF is configured as a default route pointing to next hop of the physical interface (or ISP in real environments). The second route in "local" VRF is for the remote VPN subnet which is pointing to tunnel interface which eventually makes the traffic go through the tunnel interface and trigger the VPN.

**SiteA :**

#### **! —— VRF specific routes**

ip route vrf internet 0.0.0.0 0.0.0.0 192.168.1.2 ip route vrf local 10.2.2.0 255.255.255.0 Tunnel1

#### **SiteB :**

**! —— VRF specific routes**

ip route vrf internet 0.0.0.0 0.0.0.0 192.168.2.2 ip route vrf local 10.1.1.0 255.255.255.0 tunnel 1

### **Verify**

This section provides information you can use to confirm your configuration is working properly. The Cisco CLI Analyzer supports certain show commands. Use the Cisco CLI Analyzer to view an analysis of show command output.

```
SiteA :
```

```
SiteA#show crypto ikev2 sa
IPv4 Crypto IKEv2 SA
```
Tunnel-id Local **Remote** Remote forf/ivrf Status 1 192.168.1.1/500 192.168.2.1/500 internet/local READY Encr: AES-CBC, keysize: 256, PRF: SHA512, Hash: SHA512, DH Grp:5, Auth sign: PSK, Auth verify: PSK

#### SiteA#**show crypto ipsec sa detail**

```
interface: Tunnel1
     Crypto map tag: Tunnel1-head-0, local addr 192.168.1.1
    protected vrf: local
    local ident (addr/mask/prot/port): (192.168.1.1/255.255.255.255/47/0)
    remote ident (addr/mask/prot/port): (192.168.2.1/255.255.255.255/47/0)
    current_peer 192.168.2.1 port 500
      PERMIT, flags={origin_is_acl,}
     #pkts encaps: 25, #pkts encrypt: 25, #pkts digest: 25
     #pkts decaps: 25, #pkts decrypt: 25, #pkts verify: 25
     #pkts compressed: 0, #pkts decompressed: 0
     #pkts not compressed: 0, #pkts compr. failed: 0
     #pkts not decompressed: 0, #pkts decompress failed: 0
     #pkts no sa (send) 0, #pkts invalid sa (rcv) 0
     #pkts encaps failed (send) 0, #pkts decaps failed (rcv) 0
     #pkts invalid prot (recv) 0, #pkts verify failed: 0
     #pkts invalid identity (recv) 0, #pkts invalid len (rcv) 0
     #pkts replay rollover (send): 0, #pkts replay rollover (rcv) 0
     ##pkts replay failed (rcv): 0
     #pkts tagged (send): 0, #pkts untagged (rcv): 0
     #pkts not tagged (send): 0, #pkts not untagged (rcv): 0
     #pkts internal err (send): 0, #pkts internal err (recv) 0
      local crypto endpt.: 192.168.1.1, remote crypto endpt.: 192.168.2.1
      plaintext mtu 1458, path mtu 1500, ip mtu 1500, ip mtu idb GigabitEthernet0/0
      current outbound spi: 0xE0B1BF6B(3769745259)
      PFS (Y/N): N, DH group: none
      inbound esp sas:
       spi: 0xCA8E7D53(3398335827)
         transform: esp-256-aes esp-sha-hmac ,
         in use settings ={Transport, }
         conn id: 2010, flow_id: Onboard VPN:10, sibling_flags 80000000, crypto map: Tunnel1-
head-0
         sa timing: remaining key lifetime (k/sec): (4368363/3461)
         IV size: 16 bytes
         replay detection support: Y
         Status: ACTIVE(ACTIVE)
      inbound ah sas:
      inbound pcp sas:
      outbound esp sas:
       spi: 0xE0B1BF6B(3769745259)
         transform: esp-256-aes esp-sha-hmac ,
        in use settings =\{Transport, \} conn id: 2009, flow_id: Onboard VPN:9, sibling_flags 80000000, crypto map: Tunnel1-head-
\Omega sa timing: remaining key lifetime (k/sec): (4368363/3461)
         IV size: 16 bytes
         replay detection support: Y
         Status: ACTIVE(ACTIVE)
      outbound ah sas:
      outbound pcp sas:
```

```
Crypto session current status
```
Code: C - IKE Configuration mode, D - Dead Peer Detection K - Keepalives, N - NAT-traversal, T - cTCP encapsulation X - IKE Extended Authentication, F - IKE Fragmentation R - IKE Auto Reconnect, U - IKE Dynamic Route Update S - SIP VPN Interface: Tunnel1 Profile: IKEv2-Profile-1 Uptime: 00:02:35 Session status: **UP-ACTIVE**  Peer: 192.168.2.1 port 500 fvrf: internet ivrf: local Phase1\_id: 192.168.2.1 Desc: (none) Session ID: 3 IKEv2 SA: local 192.168.1.1/500 remote 192.168.2.1/500 Active Capabilities:(none) connid:1 lifetime:23:57:25

 IPSEC FLOW: permit 47 host 192.168.1.1 host 192.168.2.1 Active SAs: 2, origin: crypto map Inbound: #pkts dec'ed 25 drop 0 life (KB/Sec) 4368363/3444 Outbound: #pkts enc'ed 25 drop 0 life (KB/Sec) 4368363/3444

#### **SiteB :**

### **SiteB#show crypto ikev2 sa**

IPv4 Crypto IKEv2 SA

Tunnel-id Local **Remote** Remote fvrf/ivrf Status 1 192.168.2.1/500 192.168.1.1/500 internet/local READY Encr: AES-CBC, keysize: 256, PRF: SHA512, Hash: SHA512, DH Grp:5, Auth sign: PSK, Auth verify: PSK Life/Active Time: 86400/90 sec

#### SiteB#**show crypto ipsec sa detail**

interface: Tunnel1 Crypto map tag: Tunnel1-head-0, local addr 192.168.2.1

 protected vrf: local **local ident (addr/mask/prot/port): (192.168.2.1/255.255.255.255/47/0) remote ident (addr/mask/prot/port): (192.168.1.1/255.255.255.255/47/0)** current\_peer 192.168.1.1 port 500 PERMIT, flags={origin\_is\_acl,} **#pkts encaps: 25, #pkts encrypt: 25, #pkts digest: 25 #pkts decaps: 25, #pkts decrypt: 25, #pkts verify: 25** #pkts compressed: 0, #pkts decompressed: 0 #pkts not compressed: 0, #pkts compr. failed: 0 #pkts not decompressed: 0, #pkts decompress failed: 0 #pkts no sa (send) 0, #pkts invalid sa (rcv) 0 #pkts encaps failed (send) 0, #pkts decaps failed (rcv) 0 #pkts invalid prot (recv) 0, #pkts verify failed: 0 #pkts invalid identity (recv) 0, #pkts invalid len (rcv) 0 #pkts replay rollover (send): 0, #pkts replay rollover (rcv) 0 ##pkts replay failed (rcv): 0 #pkts tagged (send): 0, #pkts untagged (rcv): 0 #pkts not tagged (send): 0, #pkts not untagged (rcv): 0 #pkts internal err (send): 0, #pkts internal err (recv) 0

#### **local crypto endpt.: 192.168.2.1, remote crypto endpt.: 192.168.1.1**

 plaintext mtu 1458, path mtu 1500, ip mtu 1500, ip mtu idb GigabitEthernet0/0 current outbound spi: 0xCA8E7D53(3398335827)

```
 inbound esp sas:
       spi: 0xE0B1BF6B(3769745259)
         transform: esp-256-aes esp-sha-hmac ,
         in use settings ={Transport, }
         conn id: 2009, flow_id: Onboard VPN:9, sibling_flags 80000000, crypto map: Tunnel1-head-
\Omega sa timing: remaining key lifetime (k/sec): (4251213/3468)
         IV size: 16 bytes
         replay detection support: Y
         Status: ACTIVE(ACTIVE)
      inbound ah sas:
      inbound pcp sas:
      outbound esp sas:
       spi: 0xCA8E7D53(3398335827)
         transform: esp-256-aes esp-sha-hmac ,
         in use settings ={Transport, }
         conn id: 2010, flow_id: Onboard VPN:10, sibling_flags 80000000, crypto map: Tunnel1-
head-0
         sa timing: remaining key lifetime (k/sec): (4251213/3468)
         IV size: 16 bytes
         replay detection support: Y
         Status: ACTIVE(ACTIVE)
      outbound ah sas:
      outbound pcp sas:
SiteB#show crypto session remote 192.168.1.1 detail
Crypto session current status
Code: C - IKE Configuration mode, D - Dead Peer Detection 
K - Keepalives, N - NAT-traversal, T - cTCP encapsulation 
X - IKE Extended Authentication, F - IKE Fragmentation
R - IKE Auto Reconnect
Interface: Tunnel1
Profile: IKEv2-Profile-1
Uptime: 00:02:33
Session status: UP-ACTIVE 
Peer: 192.168.1.1 port 500 fvrf: internet ivrf: local
      Phase1_id: 192.168.1.1
      Desc: (none)
   Session ID: 4 
   IKEv2 SA: local 192.168.2.1/500 remote 192.168.1.1/500 Active
           Capabilities:(none) connid:1 lifetime:23:57:27
   IPSEC FLOW: permit 47 host 192.168.2.1 host 192.168.1.1
         Active SAs: 2, origin: crypto map
         Inbound: #pkts dec'ed 25 drop 0 life (KB/Sec) 4251213/3447
         Outbound: #pkts enc'ed 25 drop 0 life (KB/Sec) 4251213/3447
```
### **Troubleshoot**

This section provides information you can use to troubleshoot your configuration. Sample debug output is also shown.

### **Troubleshooting Commands**

PFS (Y/N): N, DH group: none

Note: Refer to Important Information on Debug Commands before you use debug commands. If there are multiple tunnels configured on the router, you can use the following condition:

- **Debug crypto ikev2 internal**
- **Debug crypto ikev2 packet**

### **Sample Debug Output**

#### **SiteA Debugs :**

\*Jul 16 05:30:50.731: **IKEv2: Got a packet from dispatcher** \*Jul 16 05:30:50.731: **IKEv2: Processing an item off the pak queue** \*Jul 16 05:30:50.731: IKEv2-INTERNAL:% Getting preshared key by address 192.168.2.1 \*Jul 16 05:30:50.731: IKEv2-INTERNAL:Adding Proposal default to toolkit policy \*Jul 16 05:30:50.731: IKEv2-INTERNAL:(1): Choosing IKE profile IKEv2-Profile-1 \*Jul 16 05:30:50.731: **IKEv2-INTERNAL:New ikev2 sa request admitted** \*Jul 16 05:30:50.731: **IKEv2-INTERNAL:Incrementing outgoing negotiating sa count by one** \*Jul 16 05:30:50.731: IKEv2-INTERNAL:**(SESSION ID = 3,SA ID = 1)**:SM Trace-> SA: I\_SPI=AA81AF8C052B480F R\_SPI=0000000000000000 (I) MsgID = 0 CurState: IDLE Event: EV\_INIT\_SA \*Jul 16 05:30:50.731: IKEv2-INTERNAL:(SESSION ID = 3,SA ID = 1):SM Trace-> SA: I\_SPI=AA81AF8C052B480F R\_SPI=0000000000000000 (I) MsgID = 0 CurState: I\_BLD\_INIT Event: EV\_GET\_IKE\_POLICY \*Jul 16 05:30:50.731: IKEv2-INTERNAL:(SESSION ID = 3,SA ID = 1):SM Trace-> SA: I SPI=AA81AF8C052B480F R\_SPI=000000000000000000 (I) MsgID = 0 CurState: I\_BLD\_INIT Event: **EV\_SET\_POLICY** \*Jul 16 05:30:50.731: IKEv2-INTERNAL:(SESSION ID = 3,SA ID = 1):Setting configured policies \*Jul 16 05:30:50.731: IKEv2-INTERNAL:(SESSION ID = 3,SA ID = 1):SM Trace-> SA: I\_SPI=AA81AF8C052B480F R\_SPI=0000000000000000 (I) MsgID = 0 CurState: I\_BLD\_INIT Event: EV\_CHK\_AUTH4PKI \*Jul 16 05:30:50.731: IKEv2-INTERNAL:(SESSION ID = 3,SA ID = 1):SM Trace-> SA: I\_SPI=AA81AF8C052B480F R\_SPI=0000000000000000 (I) MsgID = 0 CurState: I\_BLD\_INIT Event: **EV\_GEN\_DH\_KEY** \*Jul 16 05:30:50.791: IKEv2-INTERNAL:(SESSION ID = 3,SA ID = 1):SM Trace-> SA: I\_SPI=AA81AF8C052B480F R\_SPI=0000000000000000 (I) MsgID = 0 CurState: I\_BLD\_INIT Event: EV\_NO\_EVENT \*Jul 16 05:30:50.791: IKEv2-INTERNAL:(SESSION ID = 3,SA ID = 1):SM Trace-> SA: I\_SPI=AA81AF8C052B480F R\_SPI=0000000000000000 (I) MsgID = 0 CurState: I\_BLD\_INIT Event: EV\_OK\_RECD\_DH\_PUBKEY\_RESP \*Jul 16 05:30:50.791: IKEv2-INTERNAL:(SESSION ID = 3,SA ID = 1):Action: Action\_Null \*Jul 16 05:30:50.791: IKEv2-INTERNAL:(SESSION ID = 3,SA ID = 1):SM Trace-> SA: I\_SPI=AA81AF8C052B480F R\_SPI=0000000000000000 (I) MsgID = 0 CurState: I\_BLD\_INIT Event: EV\_GET\_CONFIG\_MODE \*Jul 16 05:30:50.791: IKEv2-INTERNAL:No config data to send to toolkit: \*Jul 16 05:30:50.791: IKEv2-INTERNAL:(SESSION ID = 3,SA ID = 1):SM Trace-> SA: I\_SPI=AA81AF8C052B480F R\_SPI=0000000000000000 (I) MsgID = 0 CurState: I\_BLD\_INIT Event: EV\_BLD\_MSG \*Jul 16 05:30:50.791: IKEv2-INTERNAL:Construct Vendor Specific Payload: DELETE-REASON \*Jul 16 05:30:50.791: IKEv2-INTERNAL:Construct Vendor Specific Payload: CISCOVPN-REV-02 \*Jul 16 05:30:50.791: IKEv2-INTERNAL:Sending DRU Handshake \*Jul 16 05:30:50.791: IKEv2-INTERNAL:(1): Sending custom vendor id : CISCO-DYNAMIC-ROUTE \*Jul 16 05:30:50.791: IKEv2-INTERNAL:Construct Vendor Specific Payload: (CUSTOM) \*Jul 16 05:30:50.791: IKEv2-INTERNAL:Construct Vendor Specific Payload: (CUSTOM) \*Jul 16 05:30:50.791: IKEv2-INTERNAL:Construct Notify Payload: NAT\_DETECTION\_SOURCE\_IP \*Jul 16 05:30:50.791: IKEv2-INTERNAL:Construct Notify Payload: NAT\_DETECTION\_DESTINATION\_IP \*Jul 16 05:30:50.795: **IKEv2-PAK:(SESSION ID = 3,SA ID = 1):Next payload: SA, version: 2.0 Exchange type: IKE\_SA\_INIT,** flags: INITIATOR Message id: 0, length: 550 **Payload contents:**

SA Next payload: KE, reserved: 0x0, length: 144

 last proposal: 0x0, reserved: 0x0, length: 140 Proposal: 1, Protocol id: IKE, SPI size: 0, #trans: 15 last transform: 0x3, reserved: 0x0: length: 12 type: 1, reserved: 0x0, id: AES-CBC last transform: 0x3, reserved: 0x0: length: 12 type: 1, reserved: 0x0, id: AES-CBC last transform: 0x3, reserved: 0x0: length: 12 type: 1, reserved: 0x0, id: AES-CBC last transform: 0x3, reserved: 0x0: length: 8 type: 2, reserved: 0x0, id: SHA512 last transform: 0x3, reserved: 0x0: length: 8 type: 2, reserved: 0x0, id: SHA384 last transform: 0x3, reserved: 0x0: length: 8 type: 2, reserved: 0x0, id: SHA256 last transform: 0x3, reserved: 0x0: length: 8 type: 2, reserved: 0x0, id: SHA1 last transform: 0x3, reserved: 0x0: length: 8 type: 2, reserved: 0x0, id: MD5 last transform: 0x3, reserved: 0x0: length: 8 type: 3, reserved: 0x0, id: SHA512 last transform: 0x3, reserved: 0x0: length: 8 type: 3, reserved: 0x0, id: SHA384 last transform: 0x3, reserved: 0x0: length: 8 type: 3, reserved: 0x0, id: SHA256 last transform: 0x3, reserved: 0x0: length: 8 type: 3, reserved: 0x0, id: SHA96 last transform: 0x3, reserved: 0x0: length: 8 type: 3, reserved: 0x0, id: MD596 last transform: 0x3, reserved: 0x0: length: 8 type: 4, reserved: 0x0, id: DH\_GROUP\_1536\_MODP/Group 5 last transform: 0x0, reserved: 0x0: length: 8 type: 4, reserved: 0x0, id: DH\_GROUP\_1024\_MODP/Group 2 KE Next payload: N, reserved: 0x0, length: 200 DH group: 5, Reserved: 0x0 N Next payload: VID, reserved: 0x0, length: 36 VID Next payload: VID, reserved: 0x0, length: 23 VID Next payload: VID, reserved: 0x0, length: 19 VID Next payload: VID, reserved: 0x0, length: 23 VID Next payload: NOTIFY, reserved: 0x0, length: 21 NOTIFY(NAT\_DETECTION\_SOURCE\_IP) Next payload: NOTIFY, reserved: 0x0, length: 28 Security protocol id: Unknown - 0, spi size: 0, type: NAT\_DETECTION\_SOURCE\_IP NOTIFY(NAT\_DETECTION\_DESTINATION\_IP) Next payload: NONE, reserved: 0x0, length: 28 Security protocol id: Unknown - 0, spi size: 0, type: NAT\_DETECTION\_DESTINATION\_IP \*Jul 16 05:30:50.931: **IKEv2-INTERNAL:Got a packet from dispatcher** \*Jul 16 05:30:50.931: **IKEv2-INTERNAL:Processing an item off the pak queue** \*Jul 16 05:30:50.939: **IKEv2-PAK:(SESSION ID = 3,SA ID = 1):Next payload: SA, version: 2.0 Exchange type: IKE\_SA\_INIT, flags: RESPONDER MSG-RESPONSE** Message id: 0, length: 431 **Payload contents:** SA Next payload: KE, reserved: 0x0, length: 48 last proposal: 0x0, reserved: 0x0, length: 44 Proposal: 1, Protocol id: IKE, SPI size: 0, #trans: 4 last transform: 0x3, reserved: 0x0: length: 12 type: 1, reserved: 0x0, id: AES-CBC last transform: 0x3, reserved: 0x0: length: 8 type: 2, reserved: 0x0, id: SHA512 last transform: 0x3, reserved: 0x0: length: 8 type: 3, reserved: 0x0, id: SHA512 last transform: 0x0, reserved: 0x0: length: 8 type: 4, reserved: 0x0, id: DH\_GROUP\_1536\_MODP/Group 5 KE Next payload: N, reserved: 0x0, length: 200 DH group: 5, Reserved: 0x0

N Next payload: VID, reserved: 0x0, length: 36 \*Jul 16 05:30:50.939: IKEv2-INTERNAL:Parse Vendor Specific Payload: CISCO-DELETE-REASON VID Next payload: VID, reserved: 0x0, length: 23 \*Jul 16 05:30:50.939: IKEv2-INTERNAL:Parse Vendor Specific Payload: CISCOVPN-REV VID Next payload: VID, reserved: 0x0, length: 19 \*Jul 16 05:30:50.939: IKEv2-INTERNAL:Parse Vendor Specific Payload: (CUSTOM) VID Next payload: NOTIFY, reserved: 0x0, length: 21 \*Jul 16 05:30:50.939: IKEv2-INTERNAL:Parse Notify Payload: NAT\_DETECTION\_SOURCE\_IP NOTIFY(NAT\_DETECTION\_SOURCE\_IP) Next payload: NOTIFY, reserved: 0x0, length: 28 Security protocol id: Unknown - 0, spi size: 0, type: NAT\_DETECTION\_SOURCE\_IP \*Jul 16 05:30:50.939: IKEv2-INTERNAL:Parse Notify Payload: NAT\_DETECTION\_DESTINATION\_IP NOTIFY(NAT\_DETECTION\_DESTINATION\_IP) Next payload: NONE, reserved: 0x0, length: 28 Security protocol id: Unknown - 0, spi size: 0, type: NAT\_DETECTION\_DESTINATION\_IP \*Jul 16 05:30:50.939: IKEv2-INTERNAL:(SESSION ID = 3,SA ID = 1):SM Trace-> SA: I\_SPI=AA81AF8C052B480F R\_SPI=53457A4ACA42FD10 (I) MsgID = 0 CurState: I\_WAIT\_INIT Event: EV\_RECV\_INIT \*Jul 16 05:30:50.939: IKEv2-INTERNAL:(SESSION ID = 3,SA ID = 1):Processing IKE\_SA\_INIT message \*Jul 16 05:30:50.939: IKEv2-INTERNAL:(SESSION ID = 3,SA ID = 1):SM Trace-> SA: I\_SPI=AA81AF8C052B480F R\_SPI=53457A4ACA42FD10 (I) MsgID = 0 CurState: I\_PROC\_INIT Event: EV\_CHK4\_NOTIFY \*Jul 16 05:30:50.939: IKEv2-INTERNAL:(SESSION ID = 3,SA ID = 1):SM Trace-> SA: I\_SPI=AA81AF8C052B480F R\_SPI=53457A4ACA42FD10 (I) MsgID = 0 CurState: I\_PROC\_INIT Event: EV\_VERIFY\_MSG \*Jul 16 05:30:50.939: IKEv2-INTERNAL:(SESSION ID = 3,SA ID = 1):SM Trace-> SA: I\_SPI=AA81AF8C052B480F R\_SPI=53457A4ACA42FD10 (I) MsgID = 0 CurState: I\_PROC\_INIT Event: EV\_PROC\_MSG \*Jul 16 05:30:50.939: IKEv2-INTERNAL:(SESSION ID = 3,SA ID = 1):SM Trace-> SA: I\_SPI=AA81AF8C052B480F R\_SPI=53457A4ACA42FD10 (I) MsgID = 0 CurState: I\_PROC\_INIT Event: EV\_DETECT\_NAT \*Jul 16 05:30:50.943: IKEv2-INTERNAL:(SESSION ID = 3,SA ID = 1):Process NAT discovery notify \*Jul 16 05:30:50.943: IKEv2-INTERNAL:(SESSION ID = 3,SA ID = 1):Processing nat detect src notify \*Jul 16 05:30:50.943: IKEv2-INTERNAL:(SESSION ID = 3,SA ID = 1):Remote address matched \*Jul 16 05:30:50.943: IKEv2-INTERNAL:(SESSION ID = 3,SA ID = 1):Processing nat detect dst notify \*Jul 16 05:30:50.943: IKEv2-INTERNAL:(SESSION ID = 3,SA ID = 1):Local address matched \*Jul 16 05:30:50.943: IKEv2-INTERNAL:(SESSION ID = 3,SA ID = 1):No NAT found \*Jul 16 05:30:50.943: IKEv2-INTERNAL:(SESSION ID = 3,SA ID = 1):SM Trace-> SA: I\_SPI=AA81AF8C052B480F R\_SPI=53457A4ACA42FD10 (I) MsgID = 0 CurState: I\_PROC\_INIT Event: EV\_CHK\_NAT\_T \*Jul 16 05:30:50.943: IKEv2-INTERNAL:(SESSION ID = 3,SA ID = 1):SM Trace-> SA: I\_SPI=AA81AF8C052B480F R\_SPI=53457A4ACA42FD10 (I) MsgID = 0 CurState: I\_PROC\_INIT Event: EV\_CHK\_CONFIG\_MODE \*Jul 16 05:30:50.943: IKEv2-INTERNAL:(SESSION ID = 3,SA ID = 1):SM Trace-> SA: I\_SPI=AA81AF8C052B480F R\_SPI=53457A4ACA42FD10 (I) MsgID = 0 CurState: INIT\_DONE Event: **EV\_GEN\_DH\_SECRET** \*Jul 16 05:30:51.019: IKEv2-INTERNAL:(SESSION ID = 3,SA ID = 1):SM Trace-> SA: I\_SPI=AA81AF8C052B480F R\_SPI=53457A4ACA42FD10 (I) MsgID = 0 CurState: INIT\_DONE Event: EV\_NO\_EVENT \*Jul 16 05:30:51.019: IKEv2-INTERNAL:(SESSION ID = 3,SA ID = 1):SM Trace-> SA: I\_SPI=AA81AF8C052B480F R\_SPI=53457A4ACA42FD10 (I) MsgID = 0 CurState: INIT\_DONE Event: EV\_OK\_RECD\_DH\_SECRET\_RESP \*Jul 16 05:30:51.019: IKEv2-INTERNAL:(SESSION ID = 3,SA ID = 1):Action: Action\_Null \*Jul 16 05:30:51.019: IKEv2-INTERNAL:(SESSION ID = 3,SA ID = 1):SM Trace-> SA: I\_SPI=AA81AF8C052B480F R\_SPI=53457A4ACA42FD10 (I) MsgID = 0 CurState: INIT\_DONE Event: **EV\_GEN\_SKEYID** \*Jul 16 05:30:51.019: IKEv2-INTERNAL:(SESSION ID = 3,SA ID = 1):**Generate skeyid** \*Jul 16 05:30:51.019: IKEv2-INTERNAL:(SESSION ID = 3,SA ID = 1):SM Trace-> SA: I\_SPI=AA81AF8C052B480F R\_SPI=53457A4ACA42FD10 (I) MsgID = 0 CurState: INIT\_DONE Event: EV\_DONE \*Jul 16 05:30:51.019: IKEv2-INTERNAL:(SESSION ID = 3,SA ID = 1):Cisco DeleteReason Notify is

enabled \*Jul 16 05:30:51.019: IKEv2-INTERNAL:(SESSION ID = 3,SA ID = 1):SM Trace-> SA: I\_SPI=AA81AF8C052B480F R\_SPI=53457A4ACA42FD10 (I) MsgID = 0 CurState: INIT\_DONE Event: EV\_CHK4\_ROLE \*Jul 16 05:30:51.019: IKEv2-INTERNAL:(SESSION ID = 3,SA ID = 1):SM Trace-> SA: I\_SPI=AA81AF8C052B480F R\_SPI=53457A4ACA42FD10 (I) MsgID = 0 CurState: I\_BLD\_AUTH Event: EV\_GET\_CONFIG\_MODE \*Jul 16 05:30:51.019: IKEv2-INTERNAL:Sending config data to toolkit \*Jul 16 05:30:51.019: IKEv2-INTERNAL:(SESSION ID = 3,SA ID = 1):SM Trace-> SA: I\_SPI=AA81AF8C052B480F R\_SPI=53457A4ACA42FD10 (I) MsgID = 0 CurState: I\_BLD\_AUTH Event: EV\_CHK\_EAP \*Jul 16 05:30:51.019: IKEv2-INTERNAL:(SESSION ID = 3,SA ID = 1):SM Trace-> SA: I\_SPI=AA81AF8C052B480F R\_SPI=53457A4ACA42FD10 (I) MsgID = 0 CurState: I\_BLD\_AUTH Event: **EV\_GEN\_AUTH** \*Jul 16 05:30:51.019: IKEv2-INTERNAL:(SESSION ID = 3,SA ID = 1):SM Trace-> SA: I\_SPI=AA81AF8C052B480F R\_SPI=53457A4ACA42FD10 (I) MsgID = 0 CurState: I\_BLD\_AUTH Event: EV\_CHK\_AUTH\_TYPE \*Jul 16 05:30:51.023: IKEv2-INTERNAL:(SESSION ID = 3,SA ID = 1):SM Trace-> SA: I\_SPI=AA81AF8C052B480F R\_SPI=53457A4ACA42FD10 (I) MsqID = 0 CurState: I\_BLD\_AUTH Event: EV\_OK\_AUTH\_GEN \*Jul 16 05:30:51.023: IKEv2-INTERNAL:(SESSION ID = 3,SA ID = 1):SM Trace-> SA: I\_SPI=AA81AF8C052B480F R\_SPI=53457A4ACA42FD10 (I) MsgID = 0 CurState: I\_BLD\_AUTH Event: EV\_SEND\_AUTH \*Jul 16 05:30:51.023: IKEv2-INTERNAL:Construct Vendor Specific Payload: CISCO-GRANITE \*Jul 16 05:30:51.023: IKEv2-INTERNAL:Construct Notify Payload: INITIAL\_CONTACT \*Jul 16 05:30:51.023: IKEv2-INTERNAL:Construct Notify Payload: USE\_TRANSPORT\_MODE \*Jul 16 05:30:51.023: IKEv2-INTERNAL:Construct Notify Payload: SET\_WINDOW\_SIZE \*Jul 16 05:30:51.023: IKEv2-INTERNAL:Construct Notify Payload: ESP\_TFC\_NO\_SUPPORT \*Jul 16 05:30:51.023: IKEv2-INTERNAL:Construct Notify Payload: NON\_FIRST\_FRAGS **Payload contents:** VID Next payload: IDi, reserved: 0x0, length: 20 IDi Next payload: AUTH, reserved: 0x0, length: 12 Id type: IPv4 address, Reserved: 0x0 0x0 AUTH Next payload: CFG, reserved: 0x0, length: 72 Auth method PSK, reserved: 0x0, reserved 0x0 CFG Next payload: SA, reserved: 0x0, length: 304 cfg type: CFG\_REQUEST, reserved: 0x0, reserved: 0x0 \*Jul 16 05:30:51.023: SA Next payload: TSi, reserved: 0x0, length: 44 last proposal: 0x0, reserved: 0x0, length: 40 Proposal: 1, Protocol id: ESP, SPI size: 4, #trans: 3 last transform: 0x3, reserved: 0x0: length: 12 type: 1, reserved: 0x0, id: AES-CBC last transform: 0x3, reserved: 0x0: length: 8 type: 3, reserved: 0x0, id: SHA96 last transform: 0x0, reserved: 0x0: length: 8 type: 5, reserved: 0x0, id: Don't use ESN TSi Next payload: TSr, reserved: 0x0, length: 24 Num of TSs: 1, reserved 0x0, reserved 0x0 TS type: TS\_IPV4\_ADDR\_RANGE, proto id: 47, length: 16 start port: 0, end port: 65535 start addr: 192.168.1.1, end addr: 192.168.1.1 TSr Next payload: NOTIFY, reserved: 0x0, length: 24 Num of TSs: 1, reserved 0x0, reserved 0x0 TS type: TS\_IPV4\_ADDR\_RANGE, proto id: 47, length: 16 start port: 0, end port: 65535 start addr: 192.168.2.1, end addr: 192.168.2.1 NOTIFY(INITIAL\_CONTACT) Next payload: NOTIFY, reserved: 0x0, length: 8 Security protocol id: Unknown - 0, spi size: 0, type: INITIAL\_CONTACT NOTIFY(USE\_TRANSPORT\_MODE) Next payload: NOTIFY, reserved: 0x0, length: 8 Security protocol id: Unknown - 0, spi size: 0, type: USE\_TRANSPORT\_MODE NOTIFY(SET\_WINDOW\_SIZE) Next payload: NOTIFY, reserved: 0x0, length: 12 Security protocol id: Unknown - 0, spi size: 0, type: SET\_WINDOW\_SIZE NOTIFY(ESP\_TFC\_NO\_SUPPORT) Next payload: NOTIFY, reserved: 0x0, length: 8 Security protocol id: Unknown - 0, spi size: 0, type: ESP\_TFC\_NO\_SUPPORT

```
NOTIFY(NON_FIRST_FRAGS) Next payload: NONE, reserved: 0x0, length: 8
    Security protocol id: Unknown - 0, spi size: 0, type: NON_FIRST_FRAGS
*Jul 16 05:30:51.023: IKEv2-PAK:(SESSION ID = 3,SA ID = 1):Next payload: ENCR, version: 2.0
Exchange type: IKE_AUTH, flags: INITIATOR Message id: 1, length: 640
Payload contents:
ENCR Next payload: VID, reserved: 0x0, length: 612
*Jul 16 05:30:51.023: IKEv2-INTERNAL:(SESSION ID = 3,SA ID = 1):SM Trace-> SA:
I_SPI=AA81AF8C052B480F R_SPI=53457A4ACA42FD10 (I) MsgID = 1 CurState: I_WAIT_AUTH Event:
EV_NO_EVENT
*Jul 16 05:30:51.023: IKEv2-INTERNAL:Got a packet from dispatcher
*Jul 16 05:30:51.023: IKEv2-INTERNAL:Processing an item off the pak queue
*Jul 16 05:30:51.107: IKEv2-PAK:(SESSION ID = 3,SA ID = 1):Next payload: ENCR, version: 2.0
Exchange type: IKE_AUTH, flags: RESPONDER MSG-RESPONSE Message id: 1, length: 320
Payload contents:
*Jul 16 05:30:51.111: IKEv2-INTERNAL:Parse Vendor Specific Payload: (CUSTOM) VID Next payload:
IDr, reserved: 0x0, length: 20
IDr Next payload: AUTH, reserved: 0x0, length: 12
    Id type: IPv4 address, Reserved: 0x0 0x0
AUTH Next payload: SA, reserved: 0x0, length: 72
    Auth method PSK, reserved: 0x0, reserved 0x0
SA Next payload: TSi, reserved: 0x0, length: 44
  last proposal: 0x0, reserved: 0x0, length: 40
  Proposal: 1, Protocol id: ESP, SPI size: 4, #trans: 3 last transform: 0x3, reserved: 0x0:
length: 12
    type: 1, reserved: 0x0, id: AES-CBC
   last transform: 0x3, reserved: 0x0: length: 8
    type: 3, reserved: 0x0, id: SHA96
    last transform: 0x0, reserved: 0x0: length: 8
     type: 5, reserved: 0x0, id: Don't use ESN
TSi Next payload: TSr, reserved: 0x0, length: 24
    Num of TSs: 1, reserved 0x0, reserved 0x0
   TS type: TS IPV4 ADDR RANGE, proto id: 47, length: 16
    start port: 0, end port: 65535
    start addr: 192.168.1.1, end addr: 192.168.1.1
TSr Next payload: NOTIFY, reserved: 0x0, length: 24
    Num of TSs: 1, reserved 0x0, reserved 0x0
    TS type: TS_IPV4_ADDR_RANGE, proto id: 47, length: 16
     start port: 0, end port: 65535
     start addr: 192.168.2.1, end addr: 192.168.2.1
*Jul 16 05:30:51.111: IKEv2-INTERNAL:Parse Notify Payload: USE_TRANSPORT_MODE
NOTIFY(USE_TRANSPORT_MODE) Next payload: NOTIFY, reserved: 0x0, length: 8
    Security protocol id: Unknown - 0, spi size: 0, type: USE_TRANSPORT_MODE
*Jul 16 05:30:51.111: IKEv2-INTERNAL:Parse Notify Payload: SET_WINDOW_SIZE
NOTIFY(SET_WINDOW_SIZE) Next payload: NOTIFY, reserved: 0x0, length: 12
     Security protocol id: Unknown - 0, spi size: 0, type: SET_WINDOW_SIZE
*Jul 16 05:30:51.111: IKEv2-INTERNAL:Parse Notify Payload: ESP_TFC_NO_SUPPORT
NOTIFY(ESP_TFC_NO_SUPPORT) Next payload: NOTIFY, reserved: 0x0, length: 8
     Security protocol id: Unknown - 0, spi size: 0, type: ESP_TFC_NO_SUPPORT
*Jul 16 05:30:51.111: IKEv2-INTERNAL:Parse Notify Payload: NON_FIRST_FRAGS
NOTIFY(NON_FIRST_FRAGS) Next payload: NONE, reserved: 0x0, length: 8
```
Security protocol id: Unknown - 0, spi size: 0, type: NON\_FIRST\_FRAGS

\*Jul 16 05:30:51.111: IKEv2-INTERNAL:(SESSION ID = 3,SA ID = 1):SM Trace-> SA: I\_SPI=AA81AF8C052B480F R\_SPI=53457A4ACA42FD10 (I) MsgID = 1 CurState: I\_WAIT\_AUTH Event: **EV\_RECV\_AUTH**

```
*Jul 16 05:30:51.111: IKEv2-INTERNAL:(SESSION ID = 3,SA ID = 1):Action: Action_Null
*Jul 16 05:30:51.123: IKEv2-INTERNAL:(SESSION ID = 3,SA ID = 1):SM Trace-> SA:
I_SPI=AA81AF8C052B480F R_SPI=53457A4ACA42FD10 (I) MsgID = 1 CurState: READY Event:
EV_CHK_IKE_ONLY
*Jul 16 05:30:51.123: IKEv2-INTERNAL:(SESSION ID = 3,SA ID = 1):SM Trace-> SA:
I_SPI=AA81AF8C052B480F R_SPI=53457A4ACA42FD10 (I) MsgID = 1 CurState: READY Event: EV_I_OK
*Jul 16 05:30:52.011: SM Trace-> SA: I_SPI=34CDD54C620910B0 R_SPI=F1A0F4AB68B75F00 (R) MsgID = 1
CurState: AUTH_DONE Event: EV_CHK4_ROLE
*Jul 16 05:30:52.027: IKEv2-INTERNAL:(SESSION ID = 3,SA ID = 1):SM Trace-> SA:
I_SPI=34CDD54C620910B0 R_SPI=F1A0F4AB68B75F00 (R) MsgID = 1 CurState: READY Event: EV_R_OK
*Jul 16 05:30:52.027: IKEv2-INTERNAL:(SESSION ID = 3,SA ID = 1):SM Trace-> SA:
I_SPI=34CDD54C620910B0 R_SPI=F1A0F4AB68B75F00 (R) MsgID = 1 CurState: READY Event: EV_NO_E
*Jul 16 05:30:52.027: IKEv2-INTERNAL:(SESSION ID = 3,SA ID = 1):SM Trace-> SA:
I_SPI=34CDD54C620910B0 R_SPI=F1A0F4AB68B75F00 (R) MsgID = 1 CurState:I_PROC_AUTH: EV_VERIFY_AUTH
*Jul 16 05:30:52.027: IKEv2-INTERNAL:(SESSION ID = 3,SA ID = 1):SM Trace-> SA:
I_SPI=34CDD54C620910B0 R_SPI=F1A0F4AB68B75F00 (R) MsgID = 1 CurState:I_PROC_AUTH
EVENT:EV_NOTIFY_AUTH_DONE
*Jul 16 05:30:52.027: IKEv2-INTERNAL:(SESSION ID = 3,SA ID = 1):SM Trace-> SA:
I_SPI=34CDD54C620910B0 R_SPI=F1A0F4AB68B75F00 (R) MsgID = 1 CurState:AUTH_DONE Event
EV_CHK4_ROLE
*Jul 16 05:30:52.027: IKEv2-INTERNAL:(SESSION ID = 3,SA ID = 1):SM Trace-> SA:
I_SPI=34CDD54C620910B0 R_SPI=F1A0F4AB68B75F00 (R) MsgID = 1 CurState: READYEvent:
EV_CHK_IKE_ONLY
*Jul 16 05:30:52.027: IKEv2-INTERNAL:(SESSION ID = 3,SA ID = 1):SM Trace-> SA:
I_SPI=34CDD54C620910B0 R_SPI=F1A0F4AB68B75F00 (R) MsgID = 1 CurState: READYEvent: EV_I_OK
SiteB Debugs:
*Jul 16 06:01:45.231: IKEv2-INTERNAL:Got a packet from dispatcher
*Jul 16 06:01:45.231: IKEv2-INTERNAL:Processing an item off the pak queue
*Jul 16 06:01:45.231: IKEv2-INTERNAL:New ikev2 sa request admitted
*Jul 16 06:01:45.231: IKEv2-INTERNAL:Incrementing incoming negotiating sa count by one
*Jul 16 06:01:45.231: IKEv2-PAK:Next payload: SA, version: 2.0 Exchange type: IKE_SA_INIT,
flags: INITIATOR Message id: 0, length: 550
Payload contents:
SA Next payload: KE, reserved: 0x0, length: 144
  last proposal: 0x0, reserved: 0x0, length: 140
  Proposal: 1, Protocol id: IKE, SPI size: 0, #trans: 15 last transform: 0x3, reserved: 0x0:
length: 12
    type: 1, reserved: 0x0, id: AES-CBC
     last transform: 0x3, reserved: 0x0: length: 12
     type: 1, reserved: 0x0, id: AES-CBC
    last transform: 0x3, reserved: 0x0: length: 8
     type: 2, reserved: 0x0, id: SHA1
     last transform: 0x3, reserved: 0x0: length: 12
     type: 1, reserved: 0x0, id: AES-CBC
    last transform: 0x3, reserved: 0x0: l last transform: 0x3, reserved: 0x0: length: 8
     type: 2, reserved: 0x0, id: MD5
     last transform: 0x3, reserved: 0x0: length: 8
     type: 3, reserved: 0x0, id: SHA512
    last transform: 0x3, reserved: 0x0: length: 8
     type: 3, reserved: 0x0, id: SHA384
    last transform: 0x3, reserved: 0x0: length: 8
    type: 3, reserved: 0x0, id: SHA256
    last transform: 0x3, reserved: 0x0: length: 8
     type: 3, reserved: 0x0, id: SHA96
    last transform: 0x3, reserved: 0x0: length: 8
     type: 3, reserved: 0x0, id: MD596
     last transform: 0x3, reserved: 0x0: length: 8
     type: 4, reserved: 0x0, id: DH_GROUP_1536_MODP/Group 5
```
 type: 2, reserved: 0x0, id: SHA512 last trans0x0, length: 23 KE Next payload: N, reserved: 0x0, length: 200 DH group: 5, Reserved: 0x0 N Next payload: VID, reserved: 0x0, length: 36 \*Jul 16 06:01:45.231: IKEv2-INTERNAL:Parse Vendor Specific Payload: CISCOVPN-REV VID Next payload: VID, reserved: 0x0, length: 19 \*Jul 16 06:01:45.231: IKEv2-INTERNAL:Parse Vendor Specific Payload: (CUSTOM) VID Next payload: VID, reserved: 0x0, length: 23 \*Jul 16 06:01:45.231: IKEv2-INTERNAL:form: 0x3, reserved: 0x0: length: 8 \*Jul 16 06:01:45.231: IKEv2-INTERNAL:Parse Vendor Specific Payload: CISCO-DELETE-REASON VID Next payload: VID, reserved: \*Jul 16 06:01:45.231: IKEv2-INTERNAL:Parse Notify Payload: NAT\_DETECTION\_SOURCE\_IP NOTIFY(NAT\_DETECTION\_SOURCE\_IP) Next payload: NOTIFY, reserved: 0x0, length: 28 Security protocol id: Unknown - 0, spi size: 0, type: NAT\_DETECTION\_SOURCE\_IP \*Jul 16 06:01:45.231: IKEv2-INTERNAL:Parse Notify Payload: NAT\_DETECTION\_DESTINATION\_IP NOTIFY(NAT\_DETECTION\_DESTINATION\_IP) Next payload: NONE, reserved: 0x0, length: 28 Security protocol id: Unknown - 0, spi size: 0, type: NAT\_DETECTION\_DESTINATION\_IP \*Jul 16 06:01:45.231: IKEv2-INTERNAL:**(SESSION ID = 4,SA ID = 1)**:SM Trace-> SA: I\_SPI=AA81AF8C052B480F R\_SPI=53457A4ACA42FD10 (R) MsgID = 0 CurState: IDLE Event: **EV\_RECV\_INIT** \*Jul 16 06:01:45.231: IKEv2-INTERNAL:(SESSION ID = 4,SA ID = 1):SM Trace-> SA: I\_SPI=AA81AF8C052B480F R\_SPI=53457A4ACA42FD10 (R) MsgID = 0 CurState: R\_INIT Event: **EV\_VERIFY\_MSG** \*Jul 16 06:01:45.231: IKEv2-INTERNAL:(SESSION ID = 4,SA ID = 1):SM Trace-> SA: I\_SPI=AA81AF8C052B480F R\_SPI=53457A4ACA42FD10 (R) MsgID = 0 CurState: R\_INIT Event: **EV\_INSERT\_SA** \*Jul 16 06:01:45.231: IKEv2-INTERNAL:(SESSION ID = 4,SA ID = 1):SM Trace-> SA: I\_SPI=AA81AF8C052B480F R\_SPI=53457A4ACA42FD10 (R) MsgID = 0 CurState: R\_INIT Event: **EV\_GET\_IKE\_POLICY** \*Jul 16 06:01:45.231: IKEv2-INTERNAL:Adding Proposal default to toolkit policy \*Jul 16 06:01:45.231: IKEv2-INTERNAL:(SESSION ID = 4,SA ID = 1):SM Trace-> SA: I\_SPI=AA81AF8C052B480F R\_SPI=53457A4ACA42FD10 (R) MsgID = 0 CurState: R\_INIT Event: **EV\_PROC\_MSG** \*Jul 16 06:01:45.231: IKEv2-INTERNAL:(SESSION ID = 4,SA ID = 1):SM Trace-> SA: I\_SPI=AA81AF8C052B480F R\_SPI=53457A4ACA42FD10 (R) MsgID = 0 CurState: R\_INIT Event: EV\_DETECT\_NAT \*Jul 16 06:01:45.231: IKEv2-INTERNAL:(SESSION ID = 4,SA ID = 1):Process NAT discovery notify \*Jul 16 06:01:45.231: IKEv2-INTERNAL:(SESSION ID = 4,SA ID = 1):Processing nat detect src notify \*Jul 16 06:01:45.231: IKEv2-INTERNAL:(SESSION ID = 4,SA ID = 1):Remote address matched \*Jul 16 06:01:45.231: IKEv2-INTERNAL:(SESSION ID = 4,SA ID = 1):Processing nat detect dst notify \*Jul 16 06:01:45.231: IKEv2-INTERNAL:(SESSION ID = 4,SA ID = 1):Local address matched \*Jul 16 06:01:45.231: IKEv2-INTERNAL:(SESSION ID = 4,SA ID = 1):No NAT found \*Jul 16 06:01:45.235: IKEv2-INTERNAL:(SESSION ID = 4,SA ID = 1):SM Trace-> SA: I\_SPI=AA81AF8C052B480F R\_SPI=53457A4ACA42FD10 (R) MsgID = 0 CurState: R\_INIT Event: EV\_CHK\_CONFIG\_MODE \*Jul 16 06:01:45.235: IKEv2-INTERNAL:(SESSION ID = 4,SA ID = 1):SM Trace-> SA: I\_SPI=AA81AF8C052B480F R\_SPI=53457A4ACA42FD10 (R) MsgID = 0 CurState: R\_BLD\_INIT Event: EV\_SET\_POLICY \*Jul 16 06:01:45.235: IKEv2-INTERNAL:(SESSION ID = 4,SA ID = 1):**Setting configured policies** \*Jul 16 06:01:45.235: IKEv2-INTERNAL:(SESSION ID = 4,SA ID = 1):SM Trace-> SA: I\_SPI=AA81AF8C052B480F R\_SPI=53457A4ACA42FD10 (R) MsgID = 0 CurState: R\_BLD\_INIT Event: EV CHK AUTH4PKI \*Jul 16 06:01:45.235: IKEv2-INTERNAL:(SESSION ID = 4,SA ID = 1):SM Trace-> SA: I\_SPI=AA81AF8C052B480F R\_SPI53457A4ACA42FD10 (R) MsgID = 0 CurState: R\_BLD\_INIT Event: **EV\_GEN\_DH\_KEY** \*Jul 16 06:01:45.295: IKEv2-INTERNAL:(SESSION ID = 4,SA ID = 1):SM Trace-> SA: I\_SPI=AA81AF8C052B480F R\_SPI=53457A4ACA42FD10 (R) MsgID = 0 CurState: R\_BLD\_INIT Event: EV\_NO\_EVENT \*Jul 16 06:01:45.295: IKEv2-INTERNAL:(SESSION ID = 4,SA ID = 1):SM Trace-> SA: I\_SPI=AA81AF8C052B480F R\_SPI=53457A4ACA42FD10 (R) MsgID = 0 CurState: R\_BLD\_INIT Event: **EV\_OK\_RECD\_DH\_PUBKEY\_RESP**

\*Jul 16 06:01:45.295: IKEv2-INTERNAL:(SESSION ID = 4,SA ID = 1):Action: Action\_Null \*Jul 16 06:01:45.295: IKEv2-INTERNAL:(SESSION ID = 4,SA ID = 1):SM Trace-> SA: I\_SPI=AA81AF8C052B480F R\_SPI=53457A4ACA42FD10 (R) MsgID = 0 CurState: R\_BLD\_INIT Event: **EV\_GEN\_DH\_SECRET** \*Jul 16 06:01:45.371: IKEv2-INTERNAL:(SESSION ID = 4,SA ID = 1):SM Trace-> SA: I\_SPI=AA81AF8C052B480F R\_SPI=53457A4ACA42FD10 (R) MsgID = 0 CurState: R\_BLD\_INIT Event: EV\_NO\_EVENT \*Jul 16 06:01:45.371: IKEv2-INTERNAL:(SESSION ID = 4,SA ID = 1):SM Trace-> SA: I\_SPI=AA81AF8C052B480F R\_SPI=53457A4ACA42FD10 (R) MsgID = 0 CurState: R\_BLD\_INIT Event: EV\_OK\_RECD\_DH\_SECRET\_RESP \*Jul 16 06:01:45.371: IKEv2-INTERNAL:(SESSION ID = 4,SA ID = 1):Action: Action\_Null \*Jul 16  $06:01:45.371:$  IKEv2-INTERNAL: (SESSION ID = 4, SA ID = 1):SM Trace-> SA: I\_SPI=AA81AF8C052B480F R\_SPI=53457A4ACA42FD10 (R) MsgID = 0 CurState: R\_BLD\_INIT Event: EV\_GEN\_SKEYID \*Jul 16 06:01:45.371: IKEv2-INTERNAL:(SESSION ID = 4,SA ID = 1):**Generate skeyid** \*Jul 16 06:01:45.371: IKEv2-INTERNAL:(SESSION ID = 4,SA ID = 1):SM Trace-> SA: I\_SPI=AA81AF8C052B480F R\_SPI=53457A4ACA42FD10 (R) MsgID = 0 CurState: R\_BLD\_INIT Event: EV\_GET\_CONFIG\_MODE \*Jul 16 06:01:45.371: IKEv2-INTERNAL:No config data to send to toolkit: \*Jul 16 06:01:45.371: IKEv2-INTERNAL:(SESSION ID = 4,SA ID = 1):SM Trace-> SA: I\_SPI=AA81AF8C052B480F R\_SPI=53457A4ACA42FD10 (R) MsgID = 0 CurState: R\_BLD\_INIT Event: EV\_BLD\_MSG \*Jul 16 06:01:45.371: IKEv2-INTERNAL:Construct Vendor Specific Payload: DELETE-REASON \*Jul 16 06:01:45.371: IKEv2-INTERNAL:Construct Vendor Specific Payload: CISCOVPN-REV-02 \*Jul 16 06:01:45.371: IKEv2-INTERNAL:Construct Vendor Specific Payload: (CUSTOM) \*Jul 16 06:01:45.371: IKEv2-INTERNAL:Construct Notify Payload: NAT\_DETECTION\_SOURCE\_IP \*Jul 16 06:01:45.371: IKEv2-INTERNAL:Construct Notify Payload: NAT\_DETECTION\_DESTINATION\_IP \*Jul 16 06:01:45.371: **IKEv2-PAK:(SESSION ID = 4,SA ID = 1):Next payload: SA, version: 2.0 Exchange type: IKE\_SA\_INIT, flags: RESPONDER MSG-RESPONSE** Message id: 0, length: 431 **Payload contents:** SA Next payload: KE, reserved: 0x0, length: 48 last proposal: 0x0, reserved: 0x0, length: 44 Proposal: 1, Protocol id: IKE, SPI size: 0, #trans: 4 last transform: 0x3, reserved: 0x0: length: 12 type: 1, reserved: 0x0, id: AES-CBC last transform: 0x3, reserved: 0x0: length: 8 type: 2, reserved: 0x0, id: SHA512 last transform: 0x3, reserved: 0x0: length: 8 type: 3, reserved: 0x0, id: SHA512 last transform: 0x0, reserved: 0x0: length: 8 type: 4, reserved: 0x0, id: DH\_GROUP\_1536\_MODP/Group 5 KE Next payload: N, reserved: 0x0, length: 200 DH group: 5, Reserved: 0x0 N Next payload: VID, reserved: 0x0, length: 36 VID Next payload: VID, reserved: 0x0, length: 23 VID Next payload: VID, reserved: 0x0, length: 19 VID Next payload: NOTIFY, reserved: 0x0, length: 21 NOTIFY(NAT\_DETECTION\_SOURCE\_IP) Next payload: NOTIFY, reserved: 0x0, length: 28 Security protocol id: Unknown - 0, spi size: 0, type: NAT\_DETECTION\_SOURCE\_IP NOTIFY(NAT\_DETECTION\_DESTINATION\_IP) Next payload: NONE, reserved: 0x0, length: 28 Security protocol id: Unknown - 0, spi size: 0, type: NAT\_DETECTION\_DESTINATION\_IP \*Jul 16 06:01:45.375: IKEv2-INTERNAL:(SESSION ID = 4,SA ID = 1):SM Trace-> SA: I\_SPI=AA81AF8C052B480F R\_SPI=53457A4ACA42FD10 (R) MsgID = 0 CurState: INIT\_DONE Event: EV\_DONE \*Jul 16 06:01:45.375: IKEv2-INTERNAL:(SESSION ID = 4,SA ID = 1):Cisco DeleteReason Notify is enabled \*Jul 16 06:01:45.375: IKEv2-INTERNAL:(SESSION ID = 4,SA ID = 1):SM Trace-> SA: I\_SPI=AA81AF8C052B480F R\_SPI=53457A4ACA42FD10 (R) MsgID = 0 CurState: INIT\_DONE Event: EV\_CHK4\_ROLE \*Jul 16 06:01:45.375: IKEv2-INTERNAL:(SESSION ID = 4,SA ID = 1):SM Trace-> SA: I\_SPI=AA81AF8C052B480F R\_SPI=53457A4ACA42FD10 (R) MsgID = 0 CurState: INIT\_DONE Event: EV\_START\_TMR \*Jul 16 06:01:45.375: IKEv2-INTERNAL:(SESSION ID = 4,SA ID = 1):SM Trace-> SA:

I\_SPI=AA81AF8C052B480F R\_SPI=53457A4ACA42FD10 (R) MsgID = 0 CurState: R\_WAIT\_AUTH Event: EV\_NO\_EVENT \*Jul 16 06:01:45.375: IKEv2-INTERNAL:(SESSION ID = 4,SA ID = 1):New ikev2 sa request admitted \*Jul 16 06:01:45.375: IKEv2-INTERNAL:(SESSION ID = 4,SA ID = 1):Incrementing outgoing negotiating sa count by one \*Jul 16 06:01:45.390: **IKEv2-INTERNAL:Got a packet from dispatcher** \*Jul 16 06:01:45.390: **IKEv2-INTERNAL:Processing an item off the pak queue** \*Jul 16 06:01:45.375: **IKEv2-INTERNAL:(SESSION ID = 4,SA ID = 1):Next payload: ENCR, version: 2.0 Exchange type: IKE\_AUTH, flags: INITIATOR** Message id: 1, length: 556 **Payload contents:**  \*Jul 16 06:01:45.375: IKEv2-INTERNAL:Parse Vendor Specific Payload: (CUSTOM) VID Next payload: IDi, reserved: 0x0, length: 20 Payload contents: IDi Next payload: AUTH, reserved: 0x0, length: 12 Id type: IPv4 address, Reserved: 0x0 0x0 AUTH Next payload: CFG, reserved: 0x0, length: 72 Auth method PSK, reserved: 0x0, reserved 0x0 CFG Next payload: SA, reserved: 0x0, length: 304 cfg type: CFG\_REQUEST, reserved: 0x0, reserved: 0x0 SA Next payload: TSi, reserved: 0x0, length: 44 last proposal: 0x0, reserved: 0x0, length: 40 Proposal: 1, Protocol id: ESP, SPI size: 4, #trans: 3 last transform: 0x3, reserved: 0x0: length: 12 type: 1, reserved: 0x0, id: AES-CBC last transform: 0x3, reserved: 0x0: length: 8 type: 3, reserved: 0x0, id: SHA96 last transform: 0x0, reserved: 0x0: length: 8 type: 5, reserved: 0x0, id: Don't use ESN TSi Next payload: TSr, reserved: 0x0, length: 24 Num of TSs: 1, reserved 0x0, reserved 0x0 TS type: TS\_IPV4\_ADDR\_RANGE, proto id: 47, length: 16 start port: 0, end port: 65535 start addr: 192.168.1.1, end addr: 192.168.1.1 TSr Next payload: NOTIFY, reserved: 0x0, length: 24 Num of TSs: 1, reserved 0x0, reserved 0x0 TS type: TS\_IPV4\_ADDR\_RANGE, proto id: 47, length: 16 start port: 0, end port: 65535 start addr: 192.168.2.1, end addr: 192.168.2.1 \*Jul 16 06:01:45.463: IKEv2-INTERNAL:(SESSION ID = 4,SA ID = 1):SM Trace-> SA: I\_SPI=AA81AF8C052B480F R\_SPI=53457A4ACA42FD10 (R) MsgID = 1 CurState: R\_WAIT\_AUTH Event: **EV\_RECV\_AUTH** \*Jul 16 06:01:45.463: IKEv2-INTERNAL:(SESSION ID = 4,SA ID = 1):SM Trace-> SA: I\_SPI=AA81AF8C052B480F R\_SPI=53457A4ACA42FD10 (R) MsgID = 1 CurState: R\_WAIT\_AUTH Event: EV\_CHK\_NAT\_T \*Jul 16 06:01:45.463: IKEv2-INTERNAL:(SESSION ID = 4,SA ID = 1):SM Trace-> SA: I\_SPI=AA81AF8C052B480F R\_SPI=53457A4ACA42FD10 (R) MsgID = 1 CurState: R\_WAIT\_AUTH Event: EV\_PROC\_ID \*Jul 16 06:01:45.463: IKEv2-INTERNAL:(SESSION ID = 4,SA ID = 1):Received valid parameteres in process id \*Jul 16 06:01:45.463: IKEv2-INTERNAL:(SESSION ID = 4,SA ID = 1):SM Trace-> SA: I\_SPI=AA81AF8C052B480F R\_SPI=53457A4ACA42FD10 (R) MsgID = 1 CurState: R\_WAIT\_AUTH Event: EV\_CHK\_IF\_PEER\_CERT\_NEEDS\_TO\_BE\_FETCHED\_FOR\_PROF\_SEL \*Jul 16 06:01:45.463: IKEv2-INTERNAL:(SESSION ID = 4,SA ID = 1):SM Trace-> SA: I\_SPI=AA81AF8C052B480F R\_SPI=53457A4ACA42FD10 (R) MsgID = 1 CurState: R\_WAIT\_AUTH Event: EV\_GET\_POLICY\_BY\_PEERID \*Jul 16 06:01:45.463: IKEv2-INTERNAL:(SESSION ID = 4.SA ID = 1):SM Trace-> SA: I\_SPI=AA81AF8C052B480F R\_SPI=53457A4ACA42FD10 (R) MsgID = 1 CurState: R\_WAIT\_AUTH Event: EV\_SET\_POLICY \*Jul 16 06:01:45.463: IKEv2-INTERNAL:(SESSION ID = 4,SA ID = 1):Setting configured policies \*Jul 16  $06:01:45.463$ : IKEv2-INTERNAL: (SESSION ID = 4, SA ID = 1):SM Trace-> SA: I\_SPI=AA81AF8C052B480F R\_SPI=53457A4ACA42FD10 (R) MsgID = 1 CurState: R\_WAIT\_AUTH Event:

EV\_VERIFY\_POLICY\_BY\_PEERID \*Jul 16 06:01:45.463: IKEv2-INTERNAL:(SESSION ID = 4,SA ID = 1):SM Trace-> SA: I\_SPI=AA81AF8C052B480F R\_SPI=53457A4ACA42FD10 (R) MsgID = 1 CurState: R\_WAIT\_AUTH Event: EV\_CHK\_AUTH4EAP \*Jul 16 06:01:45.463: IKEv2-INTERNAL:(SESSION ID = 4,SA ID = 1):SM Trace-> SA: I\_SPI=AA81AF8C052B480F R\_SPI=53457A4ACA42FD10 (R) MsgID = 1 CurState: R\_WAIT\_AUTH Event: EV\_CHK\_POLREQEAP \*Jul 16  $06:01:45.463$ : IKEv2-INTERNAL: (SESSION ID = 4, SA ID = 1):SM Trace-> SA: I\_SPI=AA81AF8C052B480F R\_SPI=53457A4ACA42FD10 (R) MsgID = 1 CurState: R\_VERIFY\_AUTH Event: EV\_CHK\_AUTH\_TYPE \*Jul 16 06:01:45.463: IKEv2-INTERNAL:(SESSION ID = 4,SA ID = 1):SM Trace-> SA: I\_SPI=AA81AF8C052B480F R\_SPI=53457A4ACA42FD10 (R) MsgID = 1 CurState: R\_VERIFY\_AUTH Event: EV\_GET\_PRESHR\_KEY \*Jul 16 06:01:45.463: IKEv2-INTERNAL:(SESSION ID = 4,SA ID = 1):SM Trace-> SA: I\_SPI=AA81AF8C052B480F R\_SPI=53457A4ACA42FD10 (R) MsgID = 1 CurState: R\_VERIFY\_AUTH Event: **EV\_VERIFY\_AUTH** \*Jul 16 06:01:45.467: IKEv2-INTERNAL:(SESSION ID = 4,SA ID = 1):SM Trace-> SA: I\_SPI=AA81AF8C052B480F R\_SPI=53457A4ACA42FD10 (R) MsgID = 1 CurState: R\_VERIFY\_AUTH Event: EV\_CHK4\_IC \*Jul 16 06:01:45.467: IKEv2-INTERNAL:(SESSION ID = 4,SA ID = 1):SM Trace->SA: I\_SPI=AA81AF8C052B480F R\_SPI=53457A4ACA42FD10 (R) MsgID = 1 CurState: R\_VERIFY\_AUTH Event: EV\_CHK\_REDIRECT \*Jul 16 06:01:45.467: IKEv2-INTERNAL:(SESSION ID = 4,SA ID = 1):Redirect check is not needed, skipping it \*Jul 16 06:01:45.467: IKEv2-INTERNAL:(SESSION ID = 4,SA ID = 1):SM Trace-> SA: I\_SPI=AA81AF8C052B480F R\_SPI=53457A4ACA42FD10 (R) MsgID = 1 CurState: R\_VERIFY\_AUTH Event: EV\_NOTIFY\_AUTH\_DONE \*Jul 16 06:01:45.467: IKEv2-INTERNAL:AAA group authorization is not configured \*Jul 16 06:01:45.467: IKEv2-INTERNAL:AAA user authorization is not configured \*Jul 16 06:01:45.467: IKEv2-INTERNAL:(SESSION ID = 4,SA ID = 1):SM Trace-> SA: I\_SPI=AA81AF8C052B480F R\_SPI=53457A4ACA42FD10 (R) MsgID = 1 CurState: R\_VERIFY\_AUTH Event: EV\_CHK\_CONFIG\_MODE \*Jul 16 06:01:45.467: IKEv2-INTERNAL:(SESSION ID = 4,SA ID = 1):SM Trace-> SA: I\_SPI=AA81AF8C052B480F R\_SPI=53457A4ACA42FD10 (R) MsgID = 1 CurState: R\_VERIFY\_AUTH Event: EV\_SET\_RECD\_CONFIG\_MODE \*Jul 16 06:01:45.467: IKEv2-INTERNAL:Received config data from toolkit: \*Jul 16 06:01:45.467: IKEv2-INTERNAL:(SESSION ID = 4,SA ID = 1):SM Trace-> SA: I\_SPI=AA81AF8C052B480F R\_SPI=53457A4ACA42FD10 (R) MsgID = 1 CurState: R\_VERIFY\_AUTH Event: EV\_CHK\_GKM \*Jul 16 06:01:45.467: IKEv2-INTERNAL:(SESSION ID = 4,SA ID = 1):SM Trace-> SA: I\_SPI=AA81AF8C052B480F R\_SPI=53457A4ACA42FD10 (R) MsgID = 1 CurState: R\_VERIFY\_AUTH Event: EV\_CHK\_DIKE \*Jul 16 06:01:45.467: IKEv2-INTERNAL:(SESSION ID = 4,SA ID = 1):SM Trace-> SA: I\_SPI=AA81AF8C052B480F R\_SPI=53457A4ACA42FD10 (R) MsgID = 1 CurState: R\_VERIFY\_AUTH Event: EV\_PROC\_SA\_TS \*Jul 16 06:01:45.467: IKEv2-INTERNAL:(SESSION ID = 4,SA ID = 1):SM Trace-> SA: I\_SPI=AA81AF8C052B480F R\_SPI=53457A4ACA42FD10 (R) MsgID = 1 CurState: R\_VERIFY\_AUTH Event: EV\_NO\_EVENT \*Jul 16 06:01:45.467: IPSEC(ipsec\_get\_crypto\_session\_id): Invalid Payload Id \*Jul 16 06:01:45.467: IKEv2-INTERNAL:IPSEC accepted group 0 \*Jul 16 06:01:45.467: IKEv2-INTERNAL:(SESSION ID = 4,SA ID = 1):SM Trace-> SA: I\_SPI=AA81AF8C052B480F R\_SPI=53457A4ACA42FD10 (R) MsgID = 1 CurState: R\_VERIFY\_AUTH Event: EV\_POLICY\_NEGOTIATED \*Jul 16 06:01:45.467: IKEv2-INTERNAL:(SESSION ID = 4,SA ID = 1):Action: Action\_Null \*Jul 16 06:01:45.467: IKEv2-INTERNAL:(SESSION ID = 4,SA ID = 1):SM Trace-> SA: I\_SPI=AA81AF8C052B480F R\_SPI=53457A4ACA42FD10 (R) MsgID = 1 CurState: R\_VERIFY\_AUTH Event: EV\_GET\_CONFIG\_MODE \*Jul 16  $06:01:45.471:$  IKEv2-INTERNAL: (SESSION ID = 4.SA ID = 1):SM Trace-> SA: I\_SPI=AA81AF8C052B480F R\_SPI=53457A4ACA42FD10 (R) MsgID = 1 CurState: R\_BLD\_AUTH Event: EV\_MY\_AUTH\_METHOD \*Jul 16 06:01:45.471: IKEv2-INTERNAL:(SESSION ID = 4,SA ID = 1):SM Trace-> SA: I\_SPI=AA81AF8C052B480F R\_SPI=53457A4ACA42FD10 (R) MsgID = 1 CurState: R\_BLD\_AUTH Event: EV\_GET\_PRESHR\_KEY \*Jul 16 06:01:45.471: IKEv2-INTERNAL:(SESSION ID = 4,SA ID = 1):SM Trace-> SA:

I\_SPI=AA81AF8C052B480F R\_SPI=53457A4ACA42FD10 (R) MsgID = 1 CurState: R\_BLD\_AUTH Event: **EV\_GEN\_AUTH** \*Jul 16 06:01:45.471: IKEv2-INTERNAL:(SESSION ID = 4,SA ID = 1):SM Trace-> SA: I\_SPI=AA81AF8C052B480F R\_SPI=53457A4ACA42FD10 (R) MsgID = 1 CurState: R\_BLD\_AUTH Event: EV\_CHK4\_SIGN \*Jul 16 06:01:45.471: IKEv2-INTERNAL:(SESSION ID = 4,SA ID = 1):SM Trace-> SA: I\_SPI=AA81AF8C052B480F R\_SPI=53457A4ACA42FD10 (R) MsqID = 1 CurState: R\_BLD\_AUTH Event: EV\_OK\_AUTH\_GEN \*Jul 16 06:01:45.471: IKEv2-INTERNAL:(SESSION ID = 4,SA ID = 1):SM Trace-> SA: I\_SPI=AA81AF8C052B480F R\_SPI=53457A4ACA42FD10 (R) MsgID = 1 CurState: R\_BLD\_AUTH Event: EV\_SEND\_AUTH \*Jul 16 06:01:45.471: IKEv2-INTERNAL:Construct Vendor Specific Payload: CISCO-GRANITE \*Jul 16 06:01:45.471: IKEv2-INTERNAL:Construct Notify Payload: USE\_TRANSPORT\_MODE \*Jul 16 06:01:45.471: IKEv2-INTERNAL:Construct Notify Payload: SET\_WINDOW\_SIZE \*Jul 16 06:01:45.471: IKEv2-INTERNAL:Construct Notify Payload: ESP\_TFC\_NO\_SUPPORT \*Jul 16 06:01:45.471: IKEv2-INTERNAL:Construct Notify Payload: NON\_FIRST\_FRAGS \*Jul 16 06:01:45.471: **IKEv2-PAK:(SESSION ID = 4,SA ID = 1):Next payload: ENCR, version: 2.0 Exchange type: IKE\_AUTH, flags: RESPONDER MSG-RESPONSE** Message id: 1, length: 320 **Payload contents:** VID Next payload: IDr, reserved: 0x0, length: 20 IDr Next payload: AUTH, reserved: 0x0, length: 12 Id type: IPv4 address, Reserved: 0x0 0x0 AUTH Next payload: SA, reserved: 0x0, length: 72 Auth method PSK, reserved: 0x0, reserved 0x0 SA Next payload: TSi, reserved: 0x0, length: 44 last proposal: 0x0, reserved: 0x0, length: 40 Proposal: 1, Protocol id: ESP, SPI size: 4, #trans: 3 last transform: 0x3, reserved: 0x0: length: 12 type: 1, reserved: 0x0, id: AES-CBC last transform: 0x3, reserved: 0x0: length: 8 type: 3, reserved: 0x0, id: SHA96 last transform: 0x0, reserved: 0x0: length: 8 type: 5, reserved: 0x0, id: Don't use ESN TSi Next payload: TSr, reserved: 0x0, length: 24 Num of TSs: 1, reserved 0x0, reserved 0x0 TS type: TS IPV4 ADDR RANGE, proto id: 47, length: 16 start port: 0, end port: 65535 start addr: 192.168.1.1, end addr: 192.168.1.1 TSr Next payload: NOTIFY, reserved: 0x0, length: 24 Num of TSs: 1, reserved 0x0, reserved 0x0 TS type: TS\_IPV4\_ADDR\_RANGE, proto id: 47, length: 16 start port: 0, end port: 65535 start addr: 192.168.2.1, end addr: 192.168.2.1 NOTIFY(USE\_TRANSPORT\_MODE) Next payload: NOTIFY, reserved: 0x0, length: 8 Security protocol id: Unknown - 0, spi size: 0, type: USE\_TRANSPORT\_MODE NOTIFY(SET\_WINDOW\_SIZE) Next payload: NOTIFY, reserved: 0x0, length: 12 Security protocol id: Unknown - 0, spi size: 0, type: SET\_WINDOW\_SIZE NOTIFY(ESP\_TFC\_NO\_SUPPORT) Next payload: NOTIFY, reserved: 0x0, length: 8 Security protocol id: Unknown - 0, spi size: 0, type: ESP\_TFC\_NO\_SUPPORT NOTIFY(NON\_FIRST\_FRAGS) Next payload: NONE, reserved: 0x0, length: 8 Security protocol id: Unknown - 0, spi size: 0, type: NON\_FIRST\_FRAGS ENCR Next payload: VID, reserved: 0x0, length: 292 \*Jul 16 06:01:45.479: IKEv2-INTERNAL:(SESSION ID = 4,SA ID = 1):SM Trace-> SA: I\_SPI=AA81AF8C052B480F R\_SPI=53457A4ACA42FD10 (R) MsgID = 1 CurState: **AUTH\_DONE** Event: EV\_CHECK\_DUPE \*Jul 16 06:01:45.479: IKEv2-INTERNAL:(SESSION ID = 4,SA ID = 1):SM Trace-> SA: I\_SPI=AA81AF8C052B480F R\_SPI=53457A4ACA42FD10 (R) MsgID = 1 CurState: AUTH\_DONE Event: EV\_CHK4\_ROLE \*Jul 16 06:01:45.479: IKEv2-INTERNAL:(SESSION ID = 4,SA ID = 1):SM Trace-> SA: I\_SPI=AA81AF8C052B480F R\_SPI=53457A4ACA42FD10 (R) MsgID = 1 CurState: **READY** Event: **EV\_R\_OK**

### **References**

<u>https://woww.raiscity.com/c/edul/SigMaledoius/jash/sec/seets/vehevidmeeydindev/adinaliquidati/equide/0944e[rt/se](https://www.cisco.com/c/en/us/td/docs/ios/sec_secure_connectivity/configuration/guide/convert/sec_ike_for_ipsec_vpns_15_1_book/sec_vrf_aware_ipsec.html)</u> <u>cmikkeCoforigipsieg\_vhotesnet5\_KleybdBikk/stecngefg\Adenevin2chipOsletchttml</u>